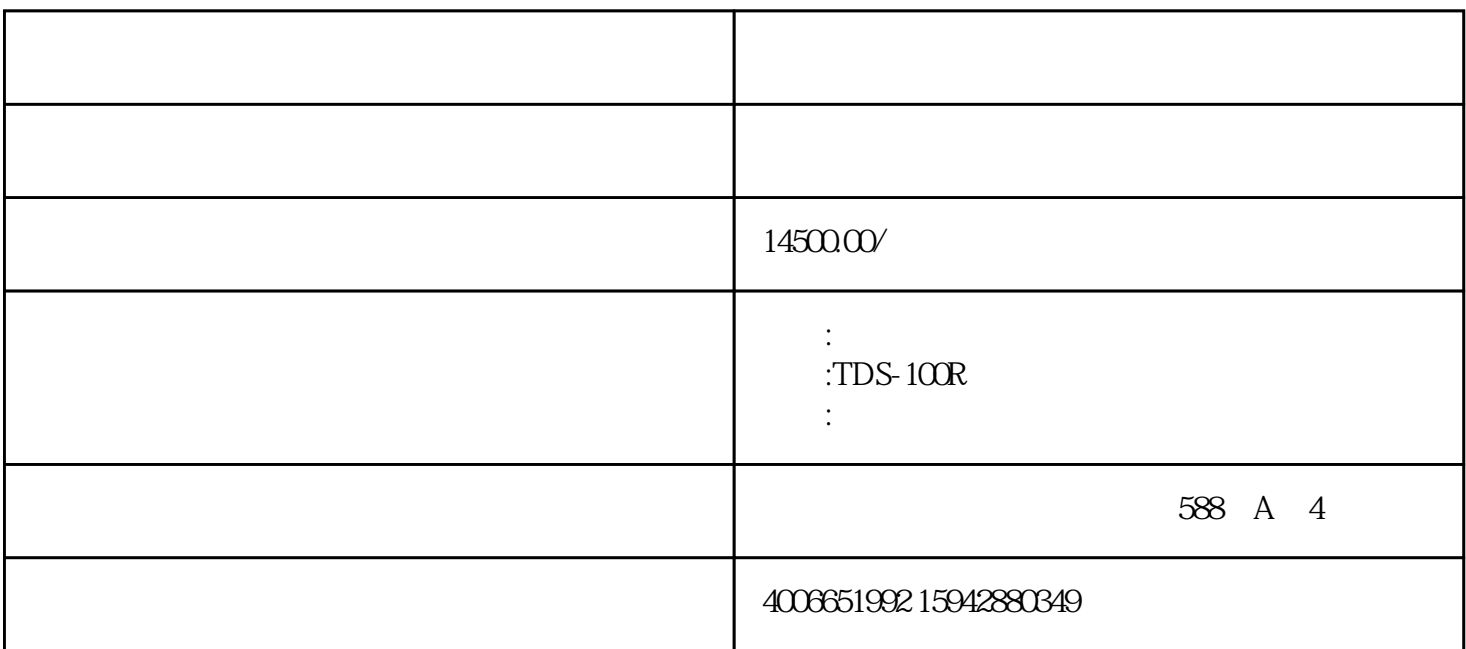

 $21$  $AC220V$  DC24V  $AC220V$ TDS-100 DC24V AC220V  $22$  $TDS-100$   $4*4$   $4*4$   $4*4$   $4*4$   $4*4$   $4*4$   $4*4$   $4*4$   $4*4$   $4*4$   $4*4$   $4*4$   $4*4$   $4*4$   $4*4$   $4*4$   $4*4$   $4*4$   $4*4$   $4*4$   $4*4$   $4*4$   $4*4$   $4*4$   $4*4$   $4*4$   $4*4$   $4*4$   $4*4$   $4*4$   $4*4$   $4*4$   $4*4$   $4*4$   $4*4$   $4$  $0~9$  ,  $0~$  $\frac{1}{4}$  /- Ent , and  $\alpha$  and  $\alpha$  is not the property of  $\alpha$ 在输入参数前按此键用于进入"修改"状态;MENU 键(以下简称为M键)用于访问菜单,依次键入M 1111 ENT /+ /- ENT MENU Ent

 $\alpha$  and  $\beta$  is the conduction of the  $\beta$  support of  $\beta$  is the conduction of  $\beta$ 

 $TDS-100$ 

NENU 1111 ENT /+ /- ENT

MENU

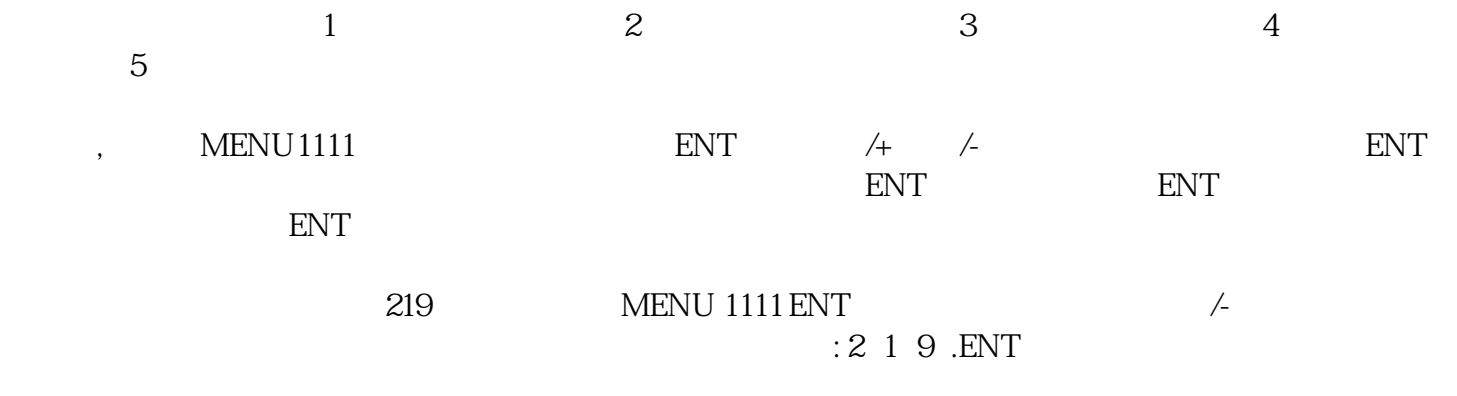

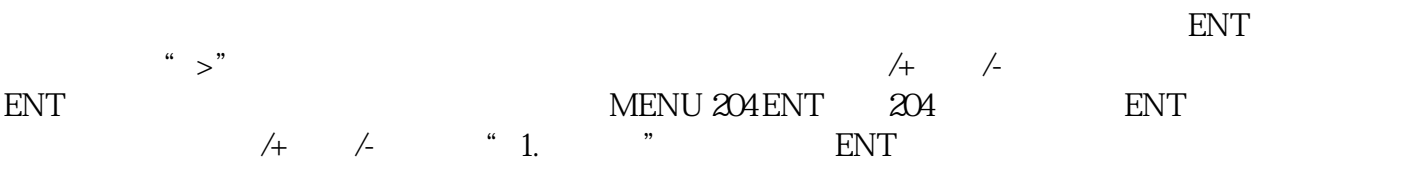

一般情形下,如果想进行"修改"操作,必须先键入ENT 键(数字型窗口可以省掉)如果出现键入EN  $T$